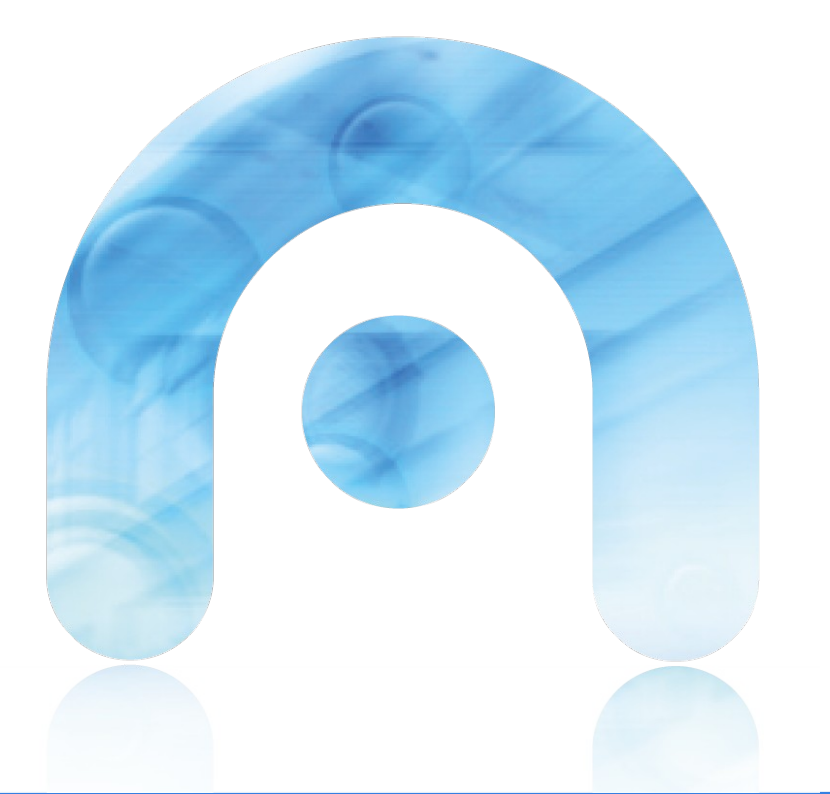

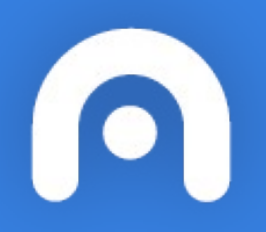

#### PROXECTO EXPERIMENTAL LIBROS DIXITAIS - EDIXGAL

AS PROBAS EN MOODLE

### Outra das maneiras que o profesor ten a súa disposición para avaliar aos alumnos é Emprego da probas. Coas probas, podemos engadir cuestionarios, cos cales

Queremos que os alumnos contesten a preguntas breves (tipo test,

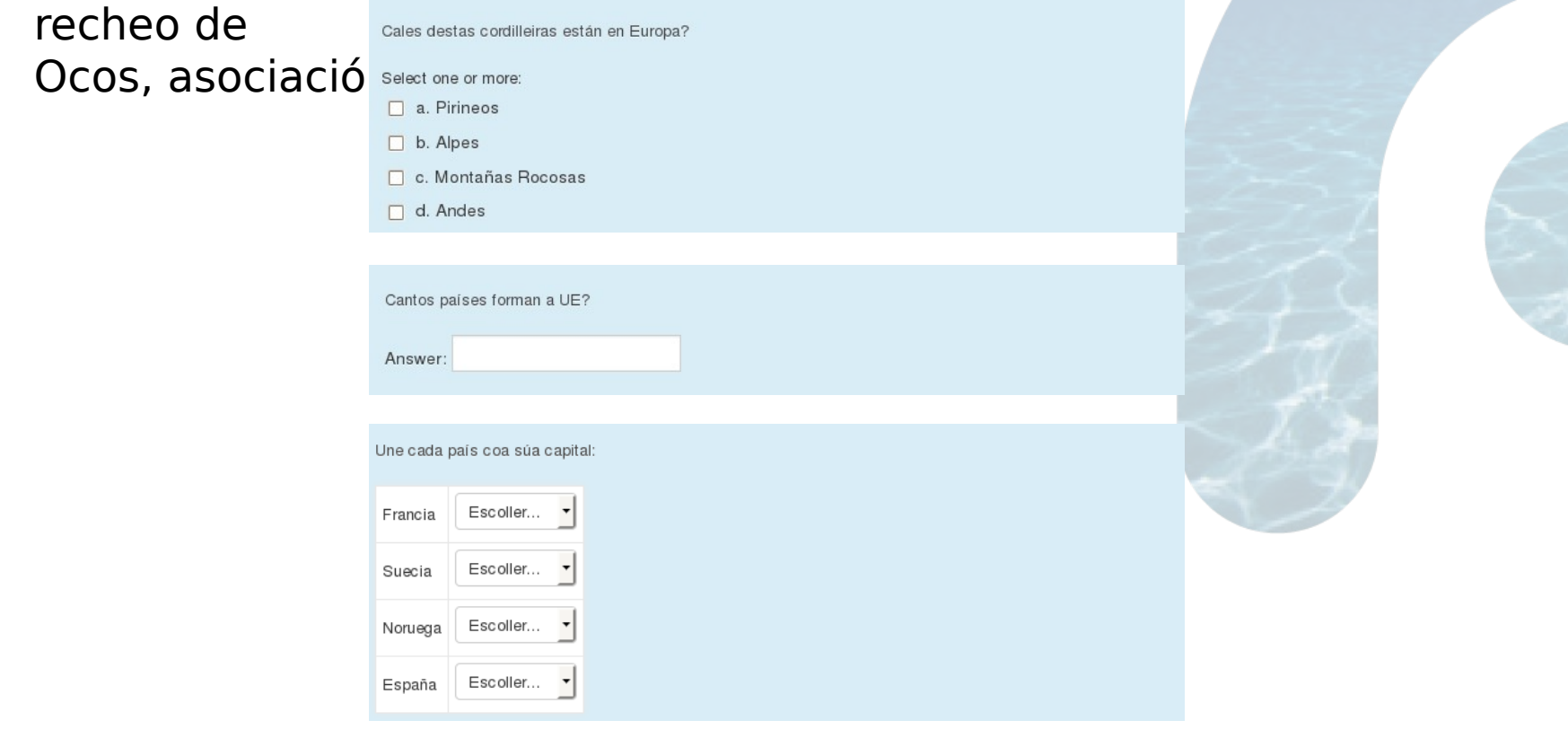

#### **PASOS PARA CREAR UNHA PROBA**

1. Co obxectivo de ter ordenado o informe de avaliación, é moi conveniente **crear unhas categorías de avaliación**. Por exemplo: 1ª avaliación, 2ª avaliación, etc.

2. **Agregar as preguntas ao banco de preguntas** (tamén clasificadas por categorías, como poden ser as ud. didácticas), que o docente empregará para un exame de avaliación, ou en vindeiros cursos.

- 3. **Creala proba**, escollendo as preguntas do banco.
- 4. **Escoller as preguntas do banco e xuntalas á proba**.

#### **PASO 1. Crear unha categoría de cualificación.**

Co obxectivo de ter ordenado o informe de avaliación, é moi conveniente crear unhas categorías de avaliación. Por exemplo: 1ª avaliación, 2ª avaliación, etc. E dentro destas avaliacións pódese crear unhas subcategorías por unidade didáctica. De cada categoría podemos obter a nota media, por exemplo

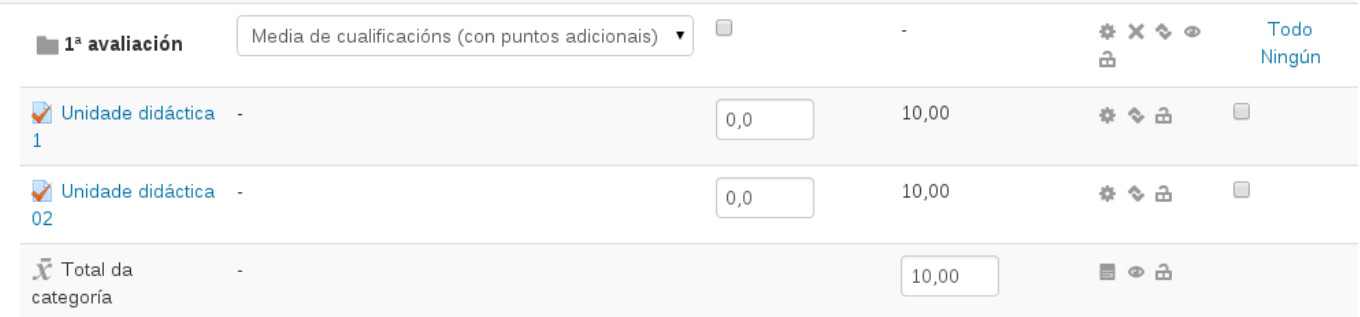

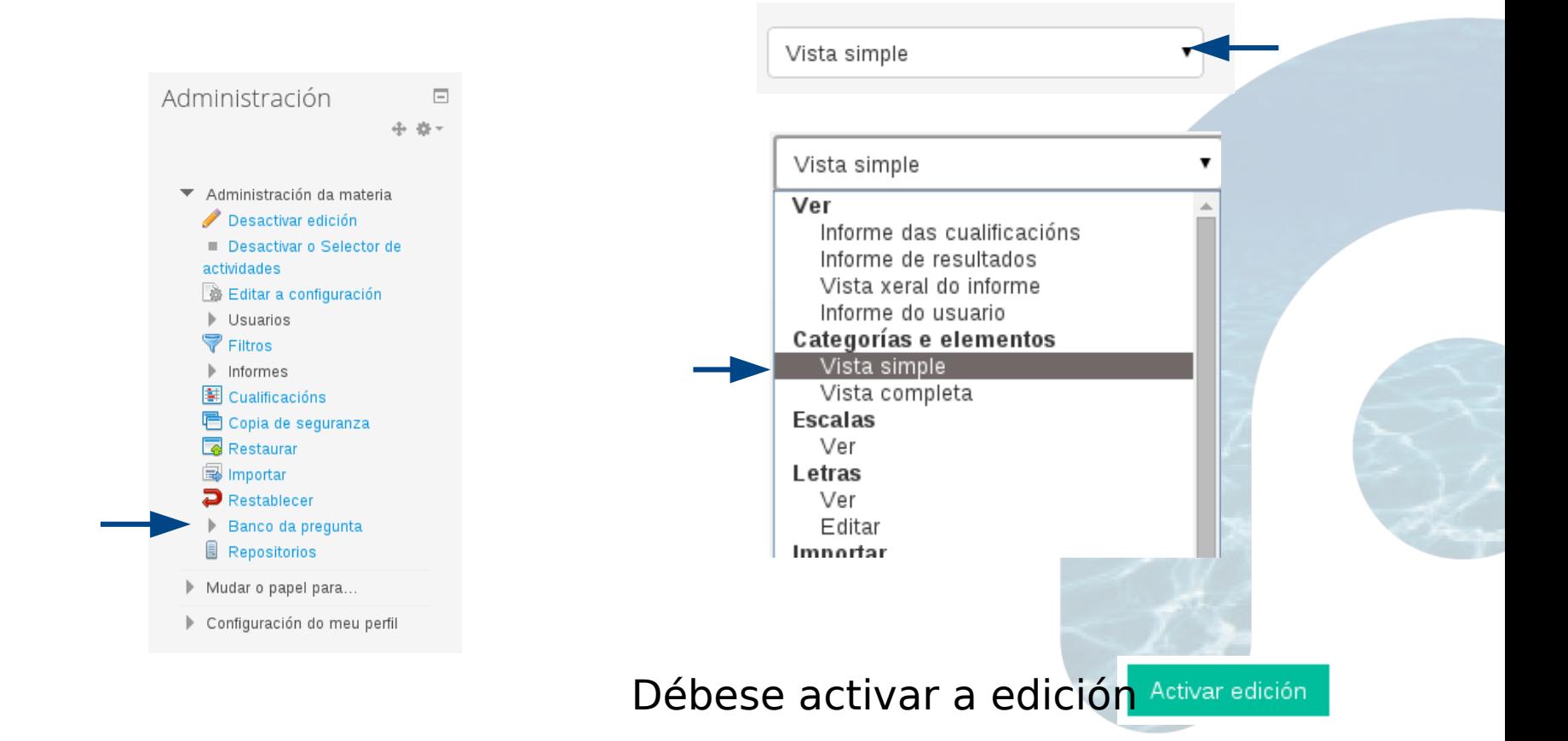

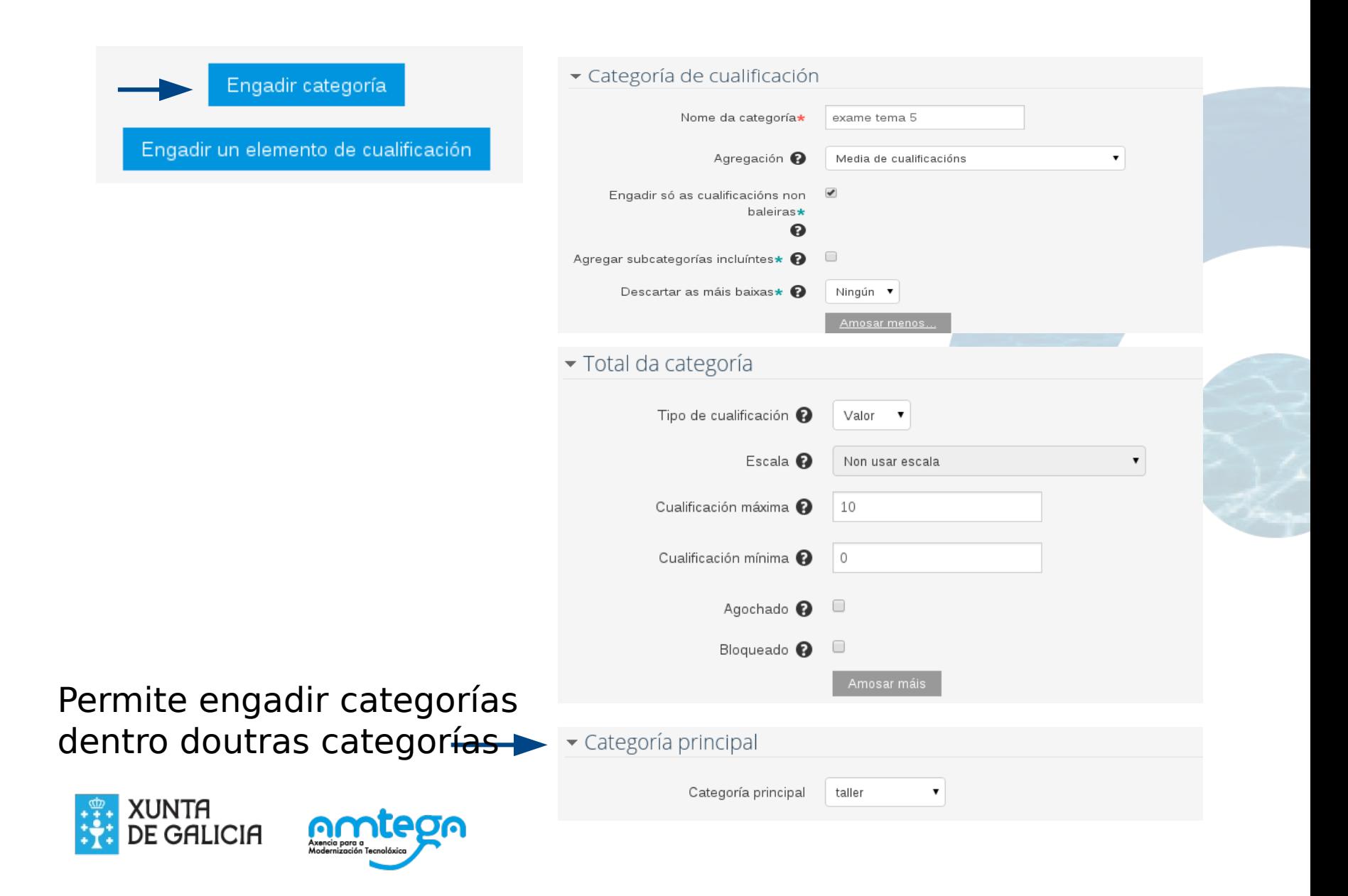

### **PASO Nº2. Xuntar as preguntas ao banco de pregunta**

 $\blacksquare$ 

O profesor debe de empregar o banco de preguntas de

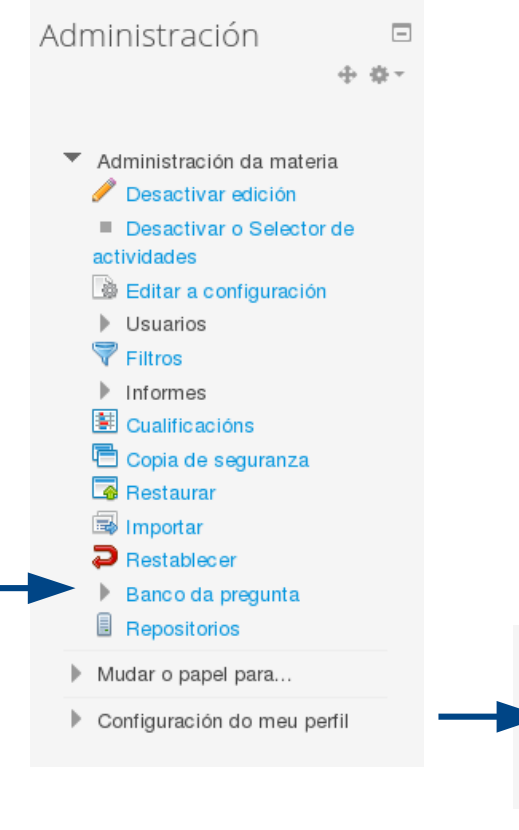

Administración e **Seguidamente debe de crear unha categoría,** que ven a ser como un cartafol no cal quere engadir as cuestións. Debe de haber unha organización para diferenciar unhas unidades didácticas das outras.

> NOTA. Non é necesario crear un banco de preguntas para cada área, pois o Moodle crea un banco independente para cada curso

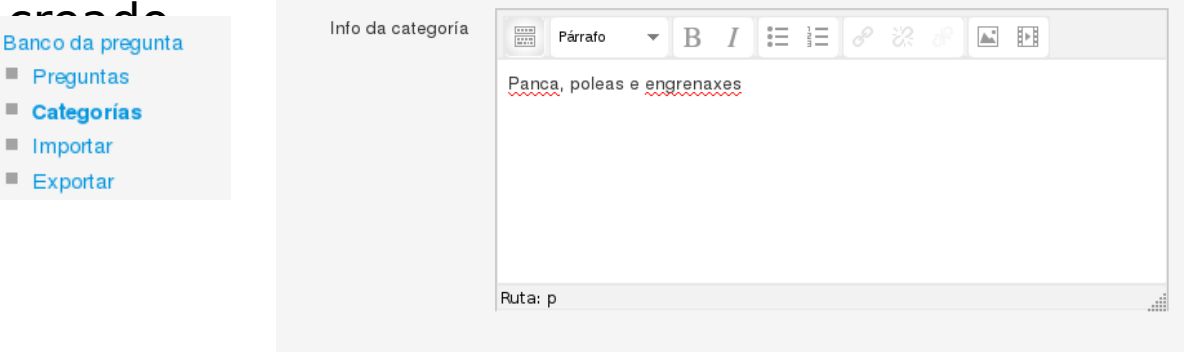

Engadir categoría

#### Estrutura das categorías

· Unidade 1. Representación gráfica (1) Vistas principais e axonometría

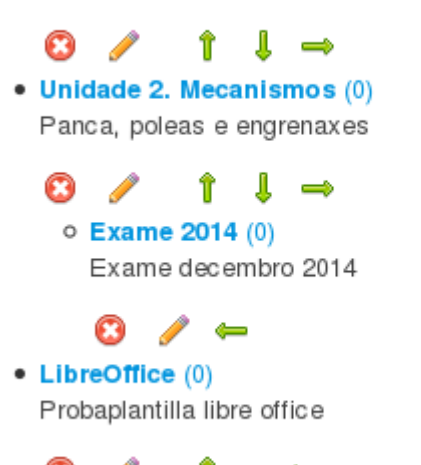

Neste caso temos unha categoría pai, que é a unidade de mecanismos. Dentro desta unidade está creada outra unidade para a realización do exame de avaliación.

#### Inserir as preguntas no banco

#### Banco da pregunta

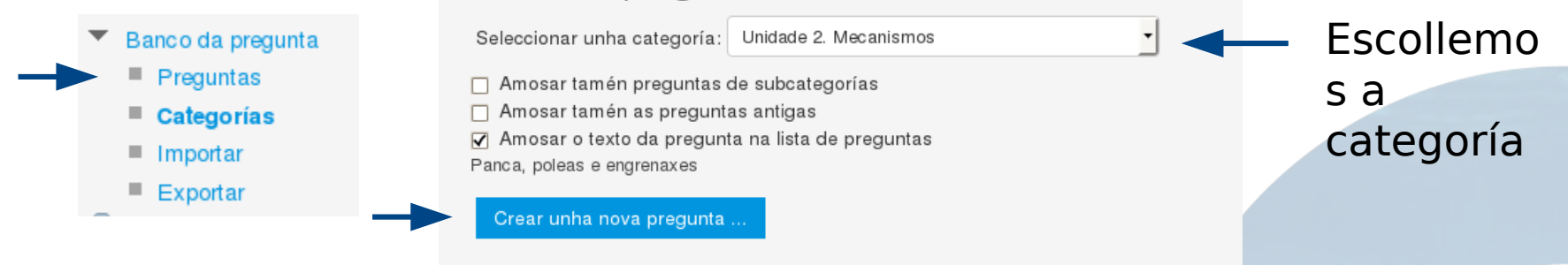

# Seleccionamos o tipo de pregun Escolla o tipo de pregunta que engadir

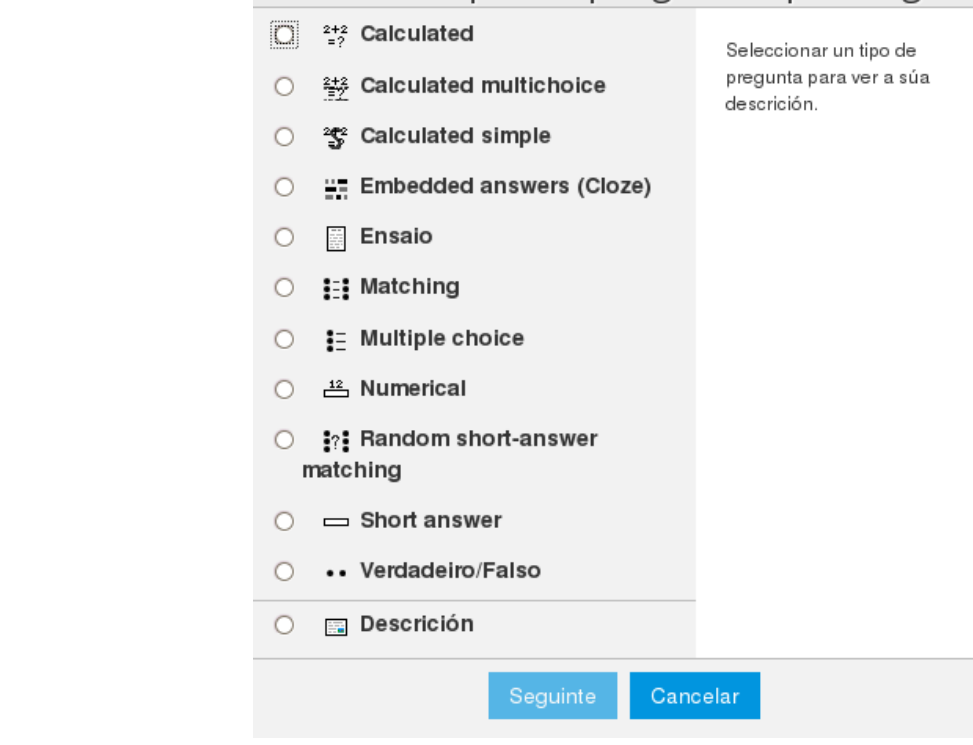

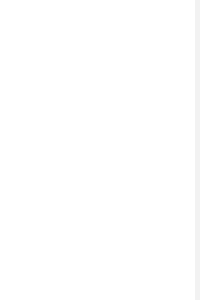

#### Creamos unha pregunta tipo test:

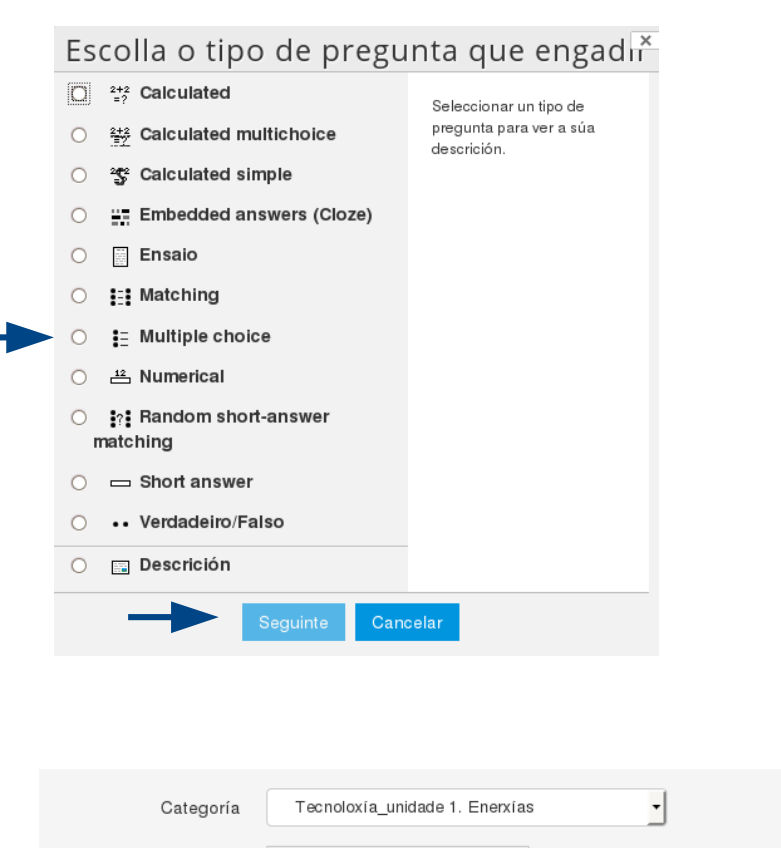

aire nun motor de explosión?

 $\overline{\phantom{a}}$ 

 $B$   $I \equiv \equiv |\partial \partial \mathcal{R}|$ 

Para que serve o filtro de aire nun motor de explosión?

 $\begin{picture}(40,40) \put(0,0){\line(1,0){10}} \put(15,0){\line(1,0){10}} \put(15,0){\line(1,0){10}} \put(15,0){\line(1,0){10}} \put(15,0){\line(1,0){10}} \put(15,0){\line(1,0){10}} \put(15,0){\line(1,0){10}} \put(15,0){\line(1,0){10}} \put(15,0){\line(1,0){10}} \put(15,0){\line(1,0){10}} \put(15,0){\line(1,0){10}} \put(15,0){\line(1$ 

 $\frac{1}{2}$ 

Párrafo

Nome da pregunta\*

Texto da pregunta \*

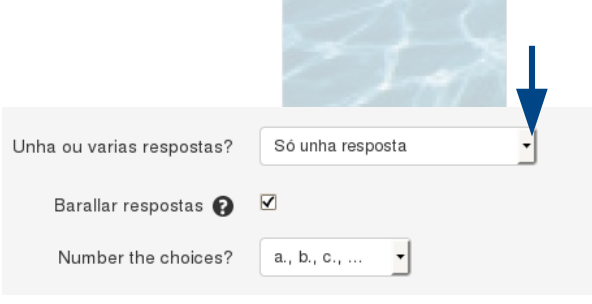

Podería ser

de resposta

múltiple

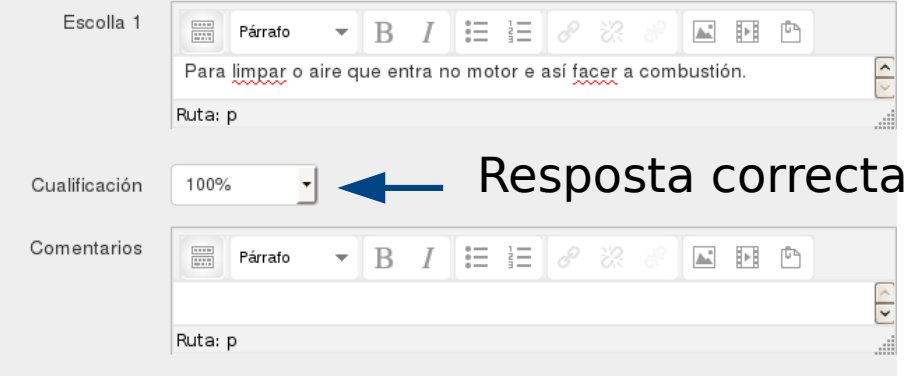

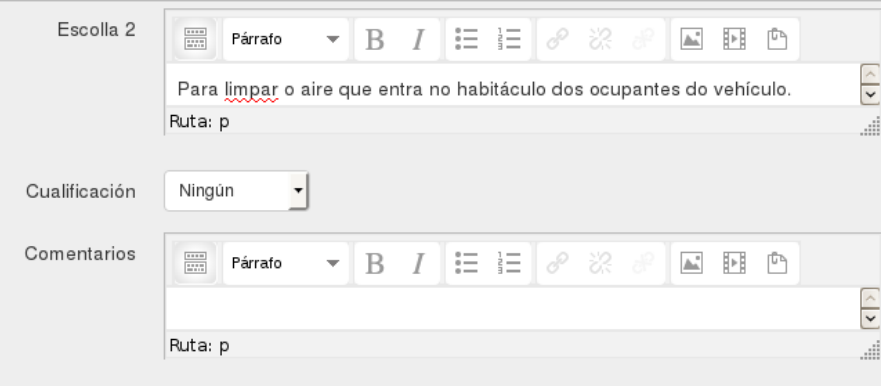

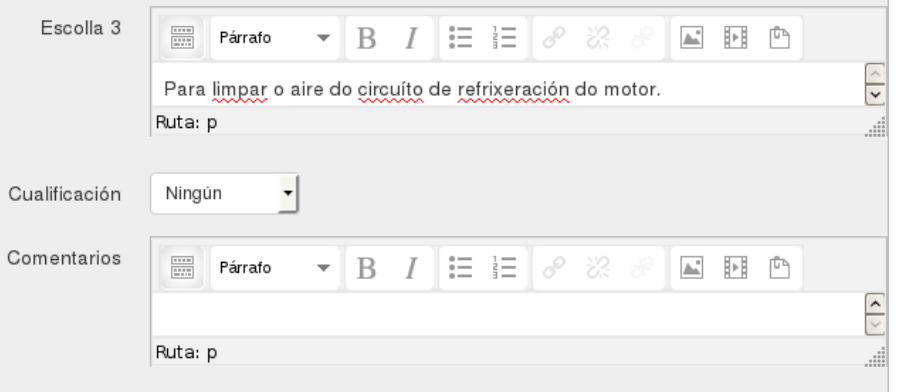

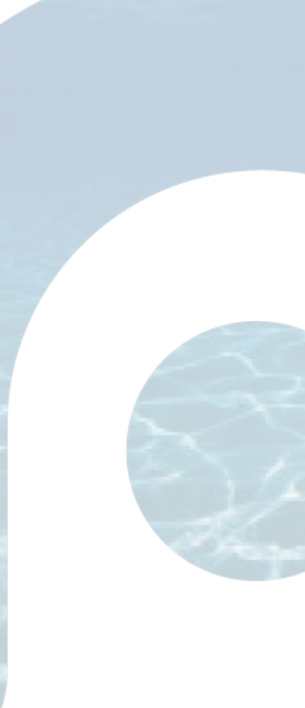

#### Banco da pregunta

Seleccionar unha categoría: Tecnoloxía\_unidade 1. Enerxías (1)

Amosar tamén preguntas de subcategorías

□ Amosar tamén as preguntas antigas

√ Amosar o texto da pregunta na lista de preguntas

Enerxías renovables e non renovables.

#### Crear unha nova pregunta ...

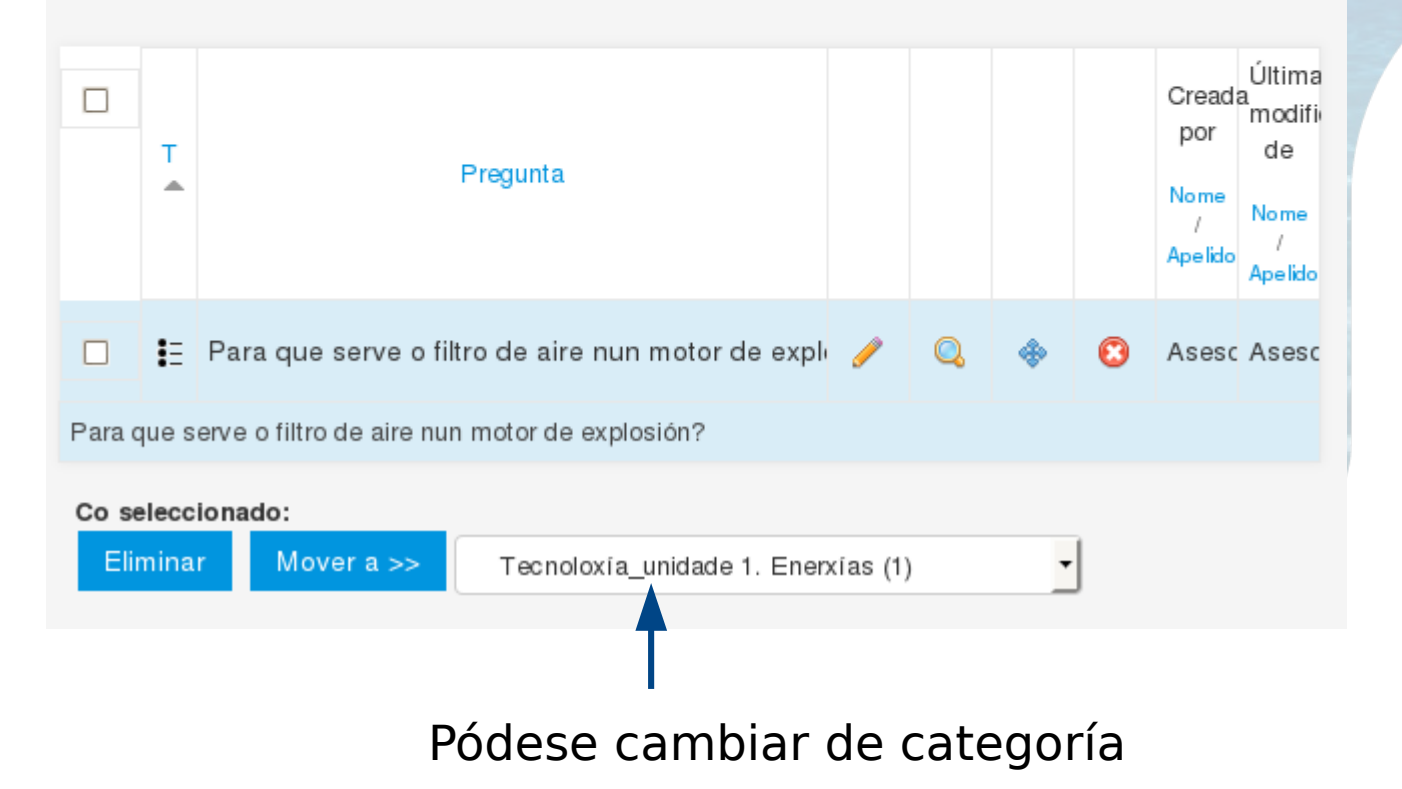

#### **PASO Nº3. Crear a proba**

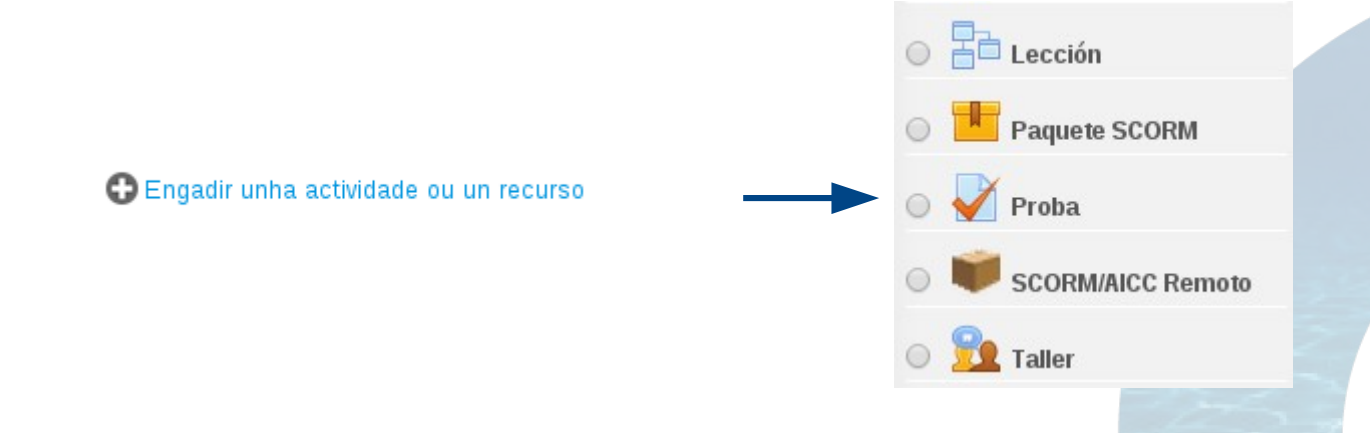

Como as opcións son múltiples, amosamos a configuración para un exame test, no cal aparece cada pregunta nunha páxina, pero en orde diferente para cada alumno (preguntas baralladas), e incluso as respostas tamén baralladas.

O alumno dispón de 20 minutos e só ten unha oportunidade. Pode visualizar a resposta correcta, unha vez rematada a proba e enviada ao profesor.

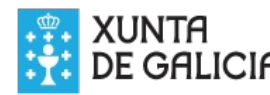

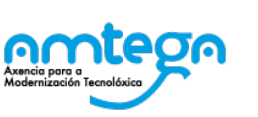

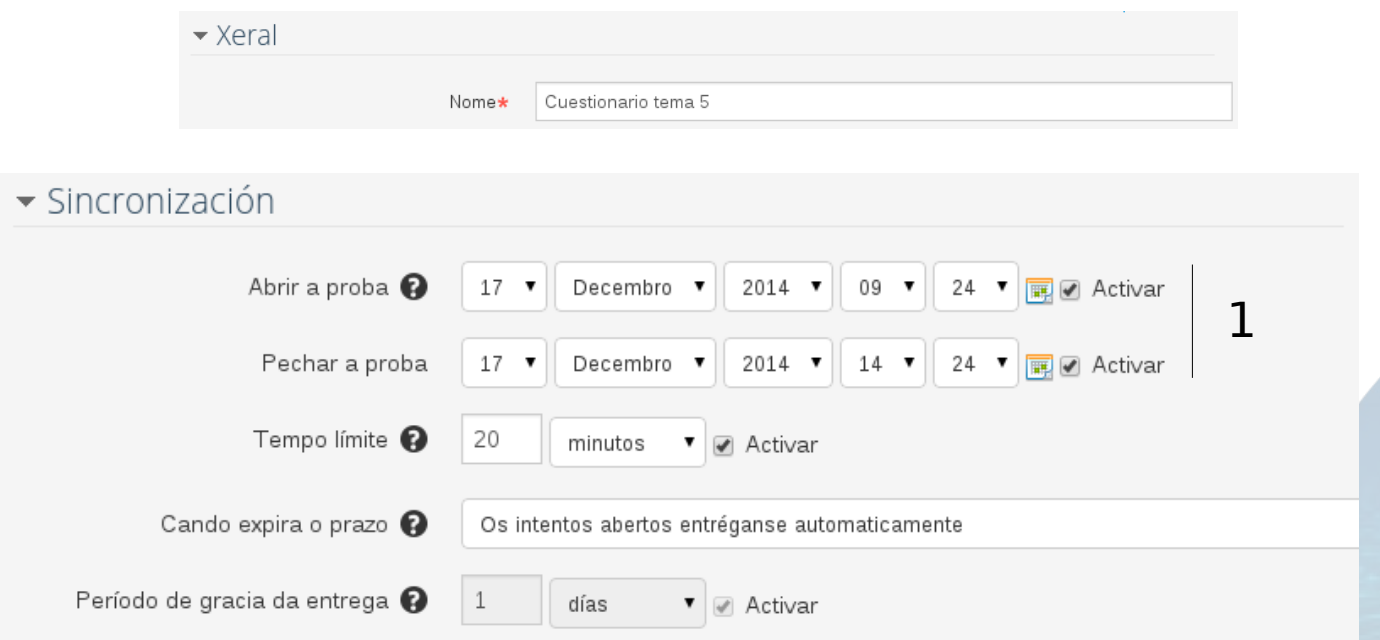

- 1. Intervalo no cal estará visible a proba
- 2. Tempo máximo para contestar á proba. Neste exemplo 20 min.
- 3. Configuración do comportamento ao finalizar a proba
	- Intentos abertos entregaranse automaticamente (opción escollida)
- Hai un período de gracia na cal o alumno pode facer entrega, pero no contestar máis preguntas.
	- Os intentos deben de entregarse antes da finalización do prazo
- 4. Período de gracia (activarase se no paso 3, escollemos o 2º apartado)

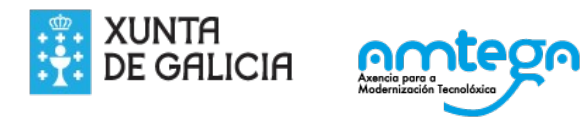

#### No caso de crear unha categoría seleccionase neste apartado

O resto das opcións quedan por defecto

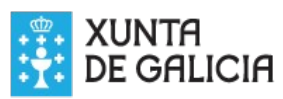

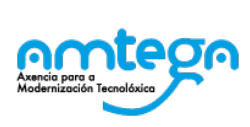

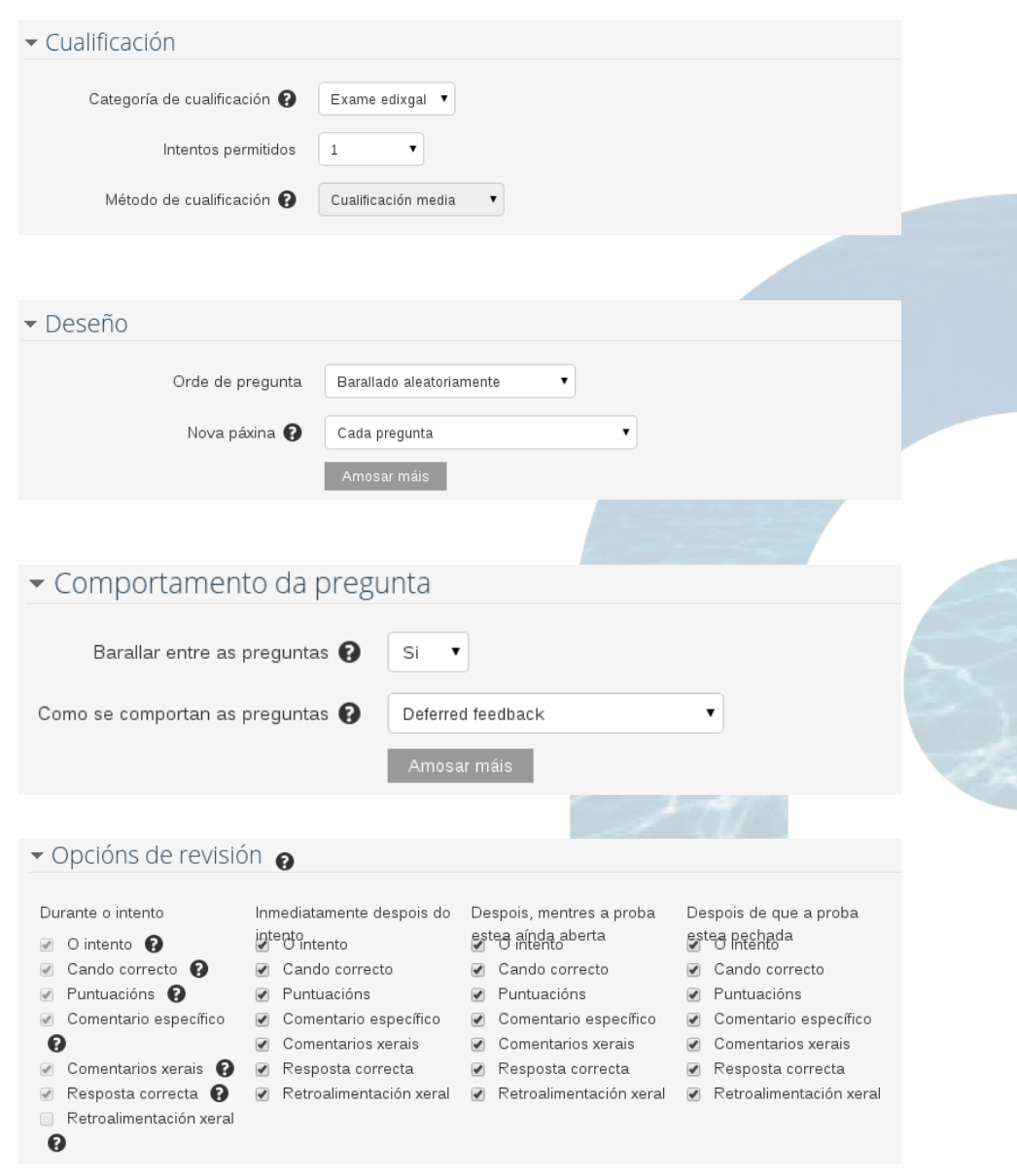

#### Como o vería o alumno? PREGUNTAS DO CONCURSO

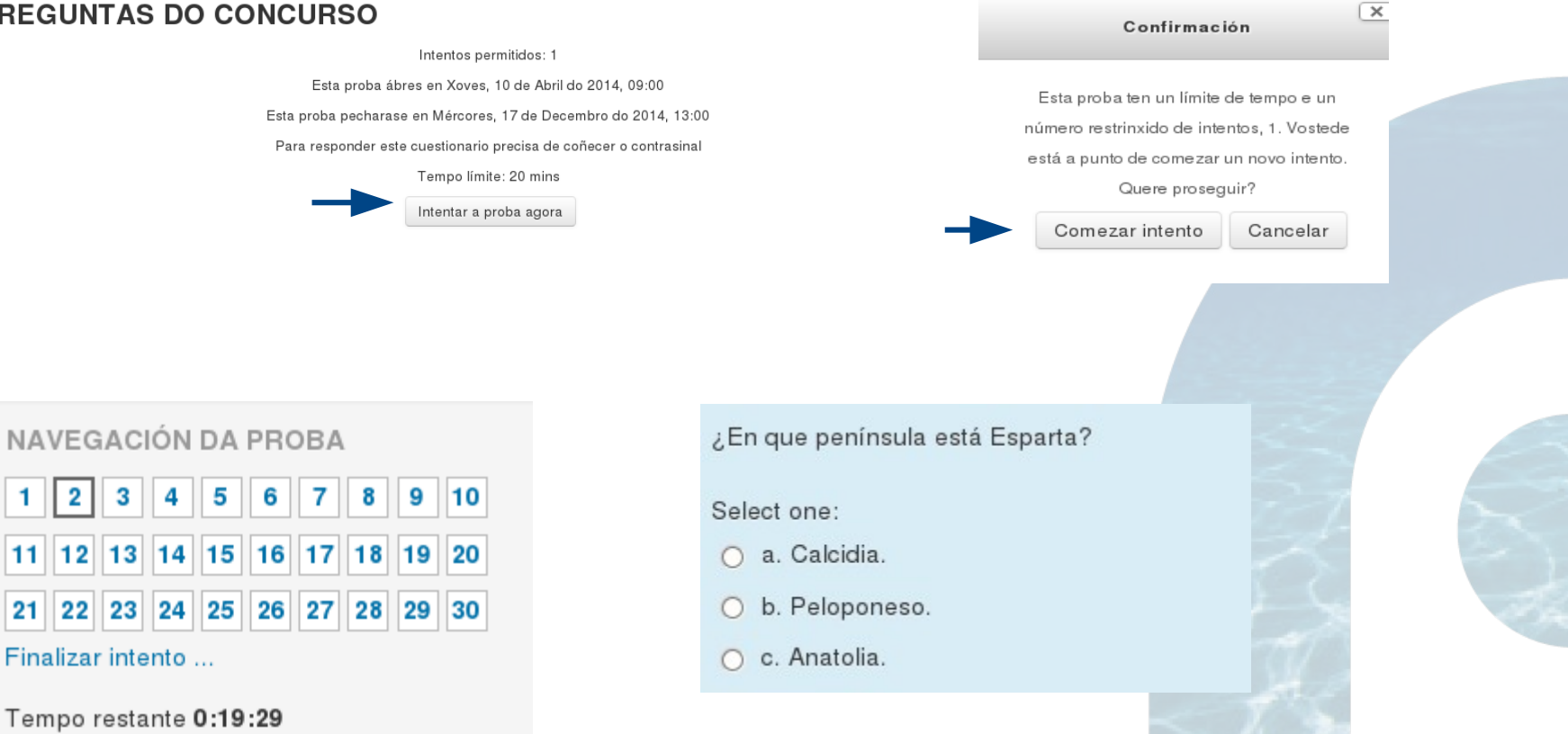

Comezar unha nova vista previa

11

 $21$ 

Cal dos seguintes elementos da Táboa Periódica é un gas nobre?\*

Select one:

- O a. O Xofre.
- O b. O Kripton.
- C c. A Prata.

#### Cando remata de facela proba, coa configuración escollida, o sistema amosa as respostas corretas

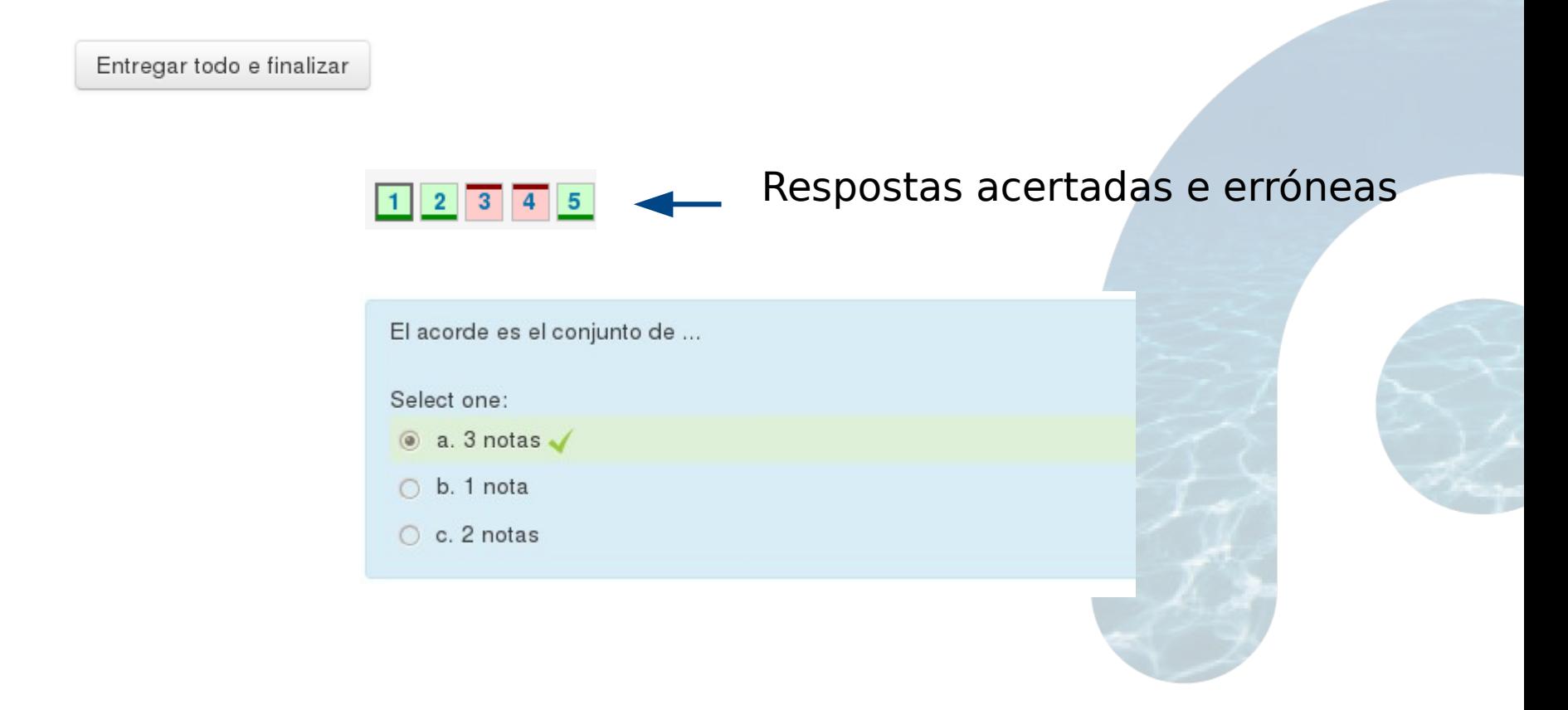

#### **PASO 4. Engadir as preguntas do banco á proba**

### A. Creamos a proba. Ó gardar amósanos o

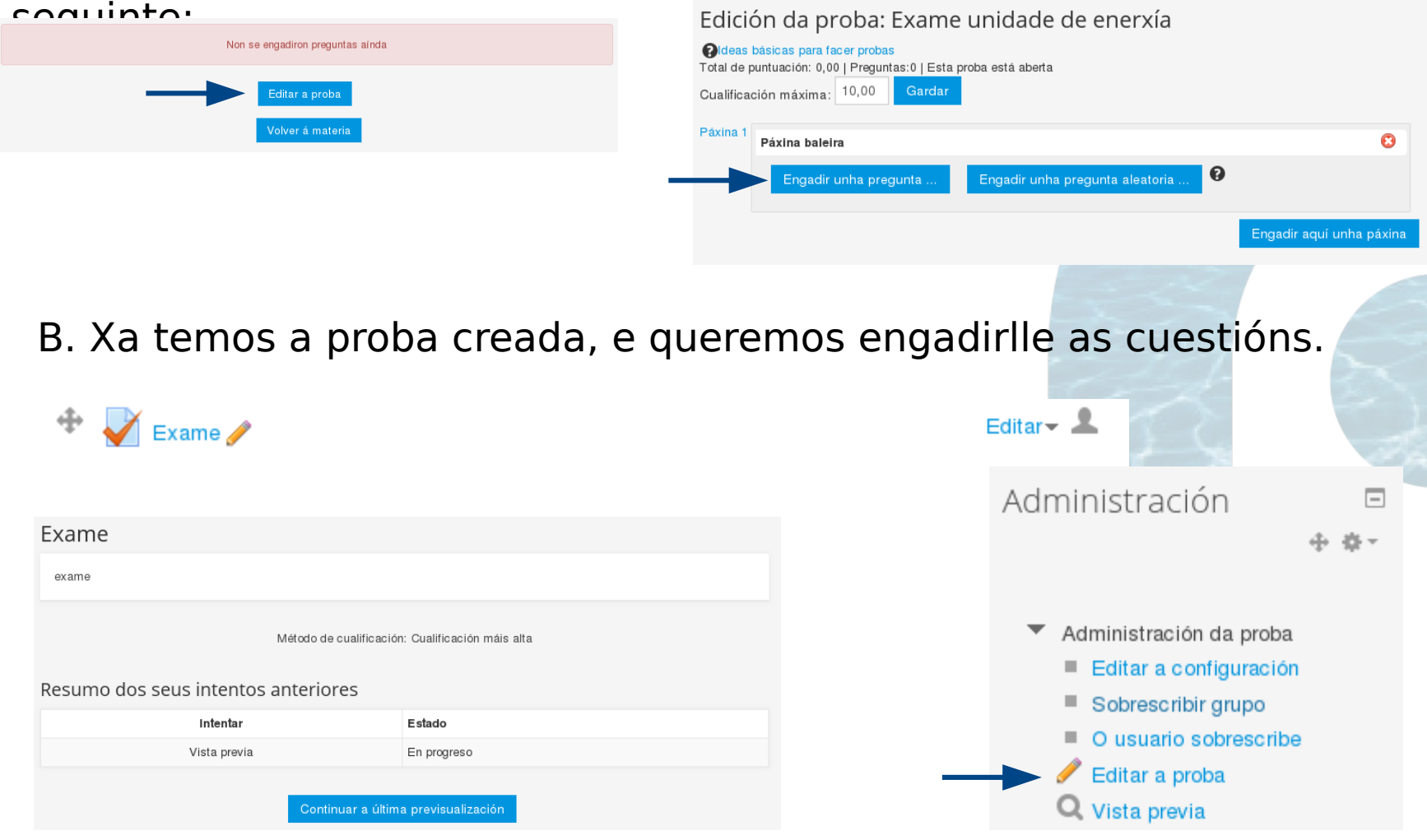

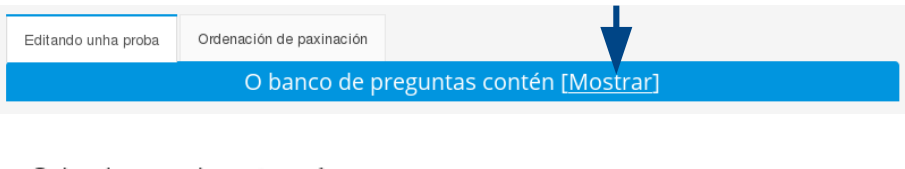

Seleccionar unha categoría:

Predeterminado/a para: 15013503-VSC-5A (7)

Crear unha nova pregunta ...

Seleccionamos a categoría na que teñamos gardadas as preguntas

Seleccionámolas preguntas e engadímolas á proba

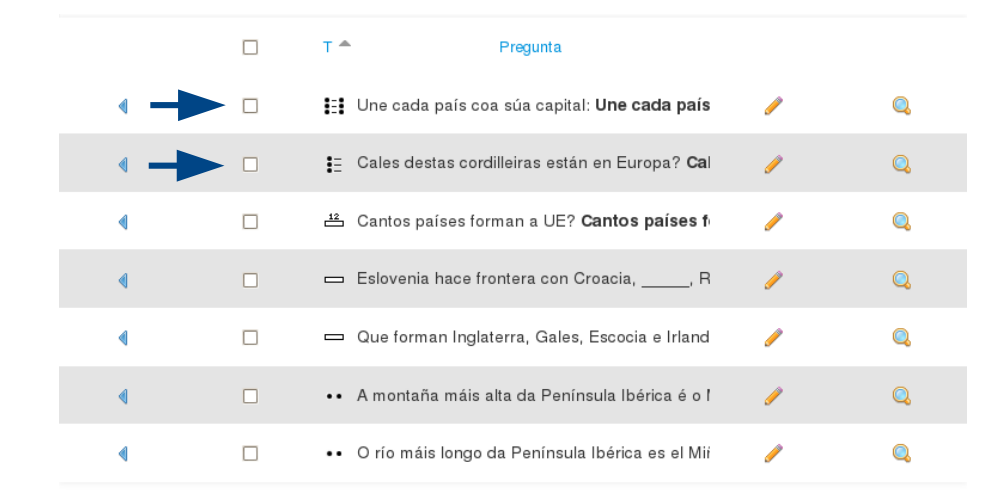

#### Edición da proba: Exame

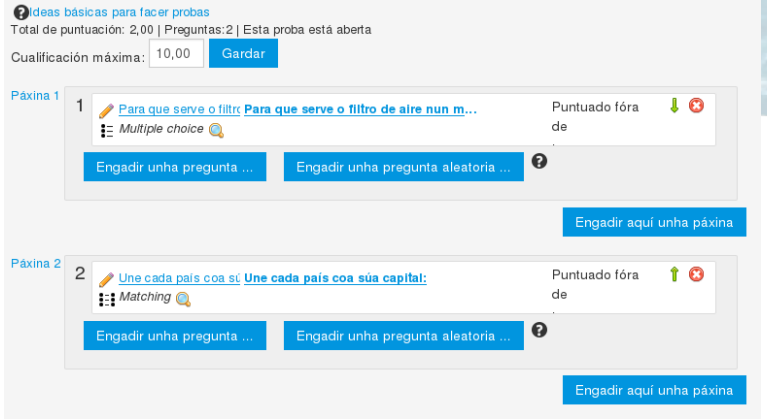

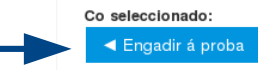

Como é bastante laboriosa a edición das preguntas, hai un método máis cómodo, que é o emprego dunha plantilla de Libreoffice. Deste xeito empregamos o procesador de textos para crear as cuestións, que logo importamos ao banco de preguntas do Moodle

Descargamos a plantilla para LibreOffice [http://code.google.com/p/libre-gift/downloads/detail?name](http://code.google.com/p/libre-gift/downloads/detail?name=Plantilla%20cuestionario.zip&can=2&q=) [=Plantilla%20cuestionario.zip&can=2&q=](http://code.google.com/p/libre-gift/downloads/detail?name=Plantilla%20cuestionario.zip&can=2&q=)

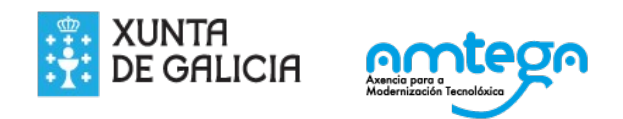

#### Abrimos o Libreofffice Writer e habilitamos as macros. Para iso vamos a ferramentas/opcións

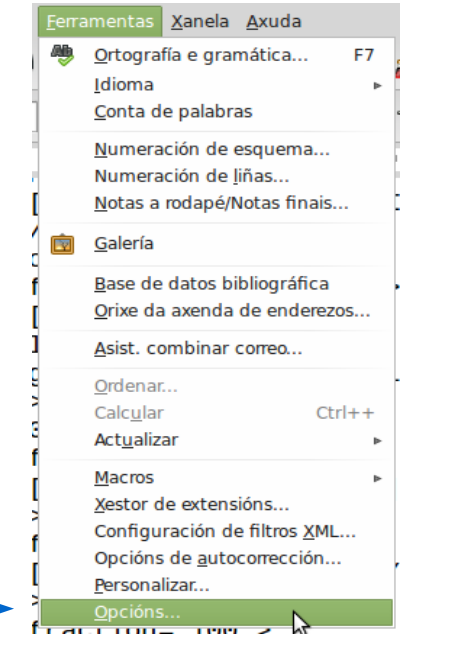

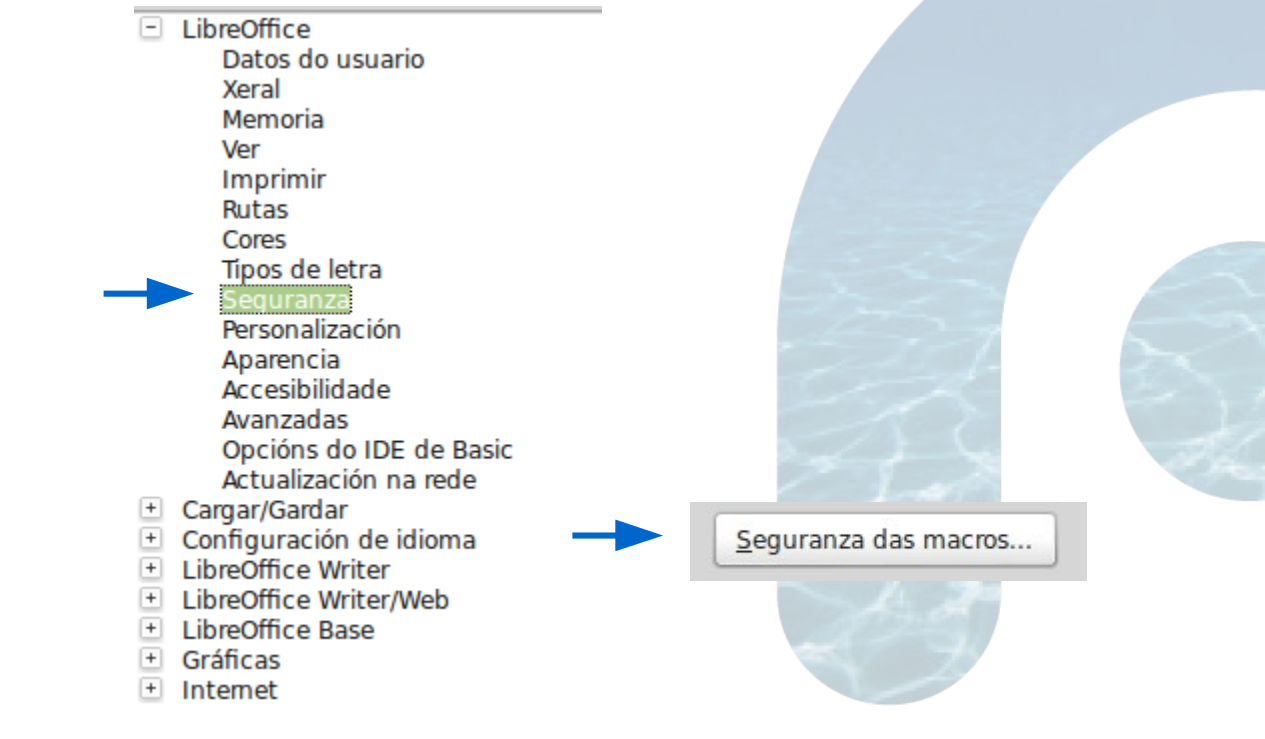

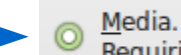

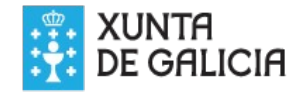

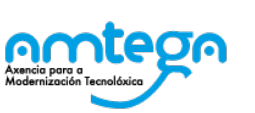

#### Abrimos o ficheiro ejemplo.odt, que está na carpeta descomprimida e activamos as macros, e exportamos a gift

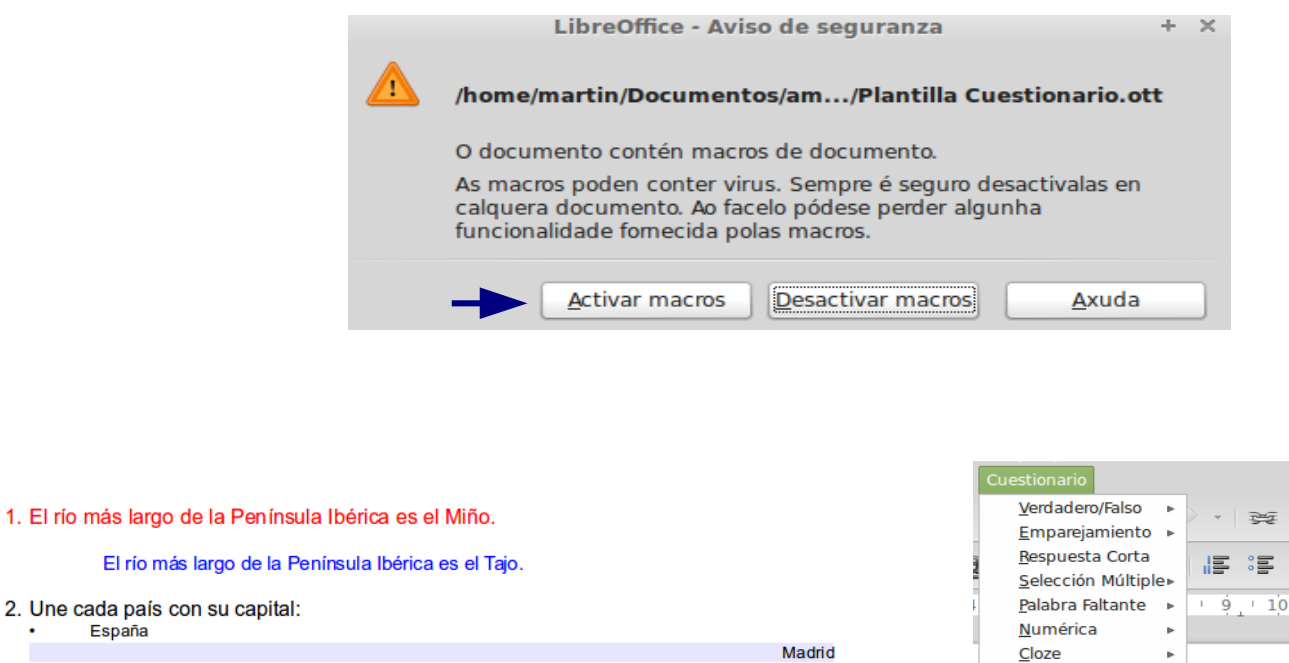

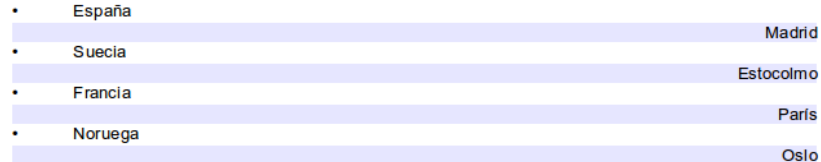

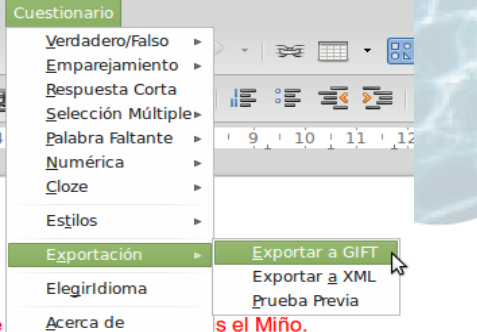

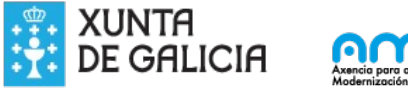

2. Une cada país con su capital:

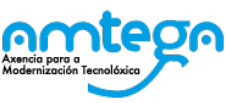

#### Gardámolo ficheiro como exemplo.odt e automáticamente convirte o texto en código

//FalseStatement El río más largo de la Península Ibérica es el Miño. {FALSE #El río más largo de la Península Ibérica es el Tajo.} // Start of question: MatchingQ

Une cada país con su capital: {  $=$ España -> Madrid  $=$ Suecia  $\ge$ Estocolmo  $=$ Francia -> París  $=$ Noruega - $>$ Oslo

#### No formato de saída escollemos UTF-8, e gardámolo ficheiro como ejemplo.txt

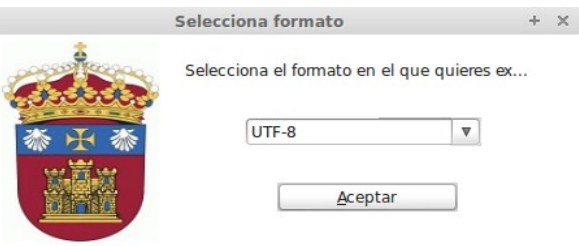

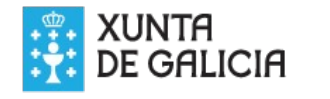

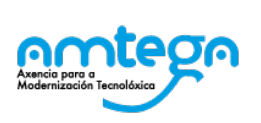

#### Agora temos que engadir este cuestionario ao banco de preguntas

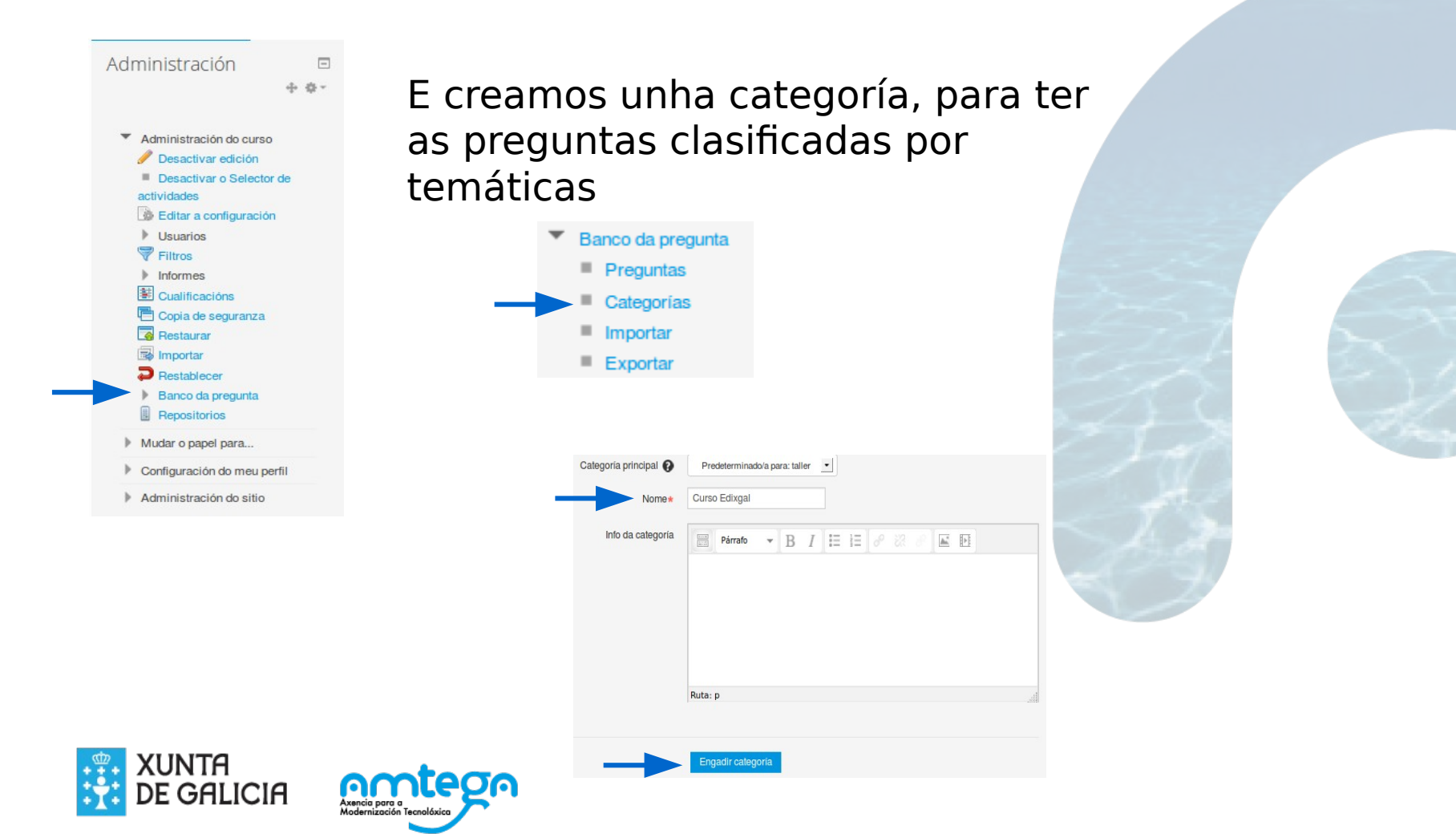

### Importamos as preguntas do ficheiro ejemplo.txt

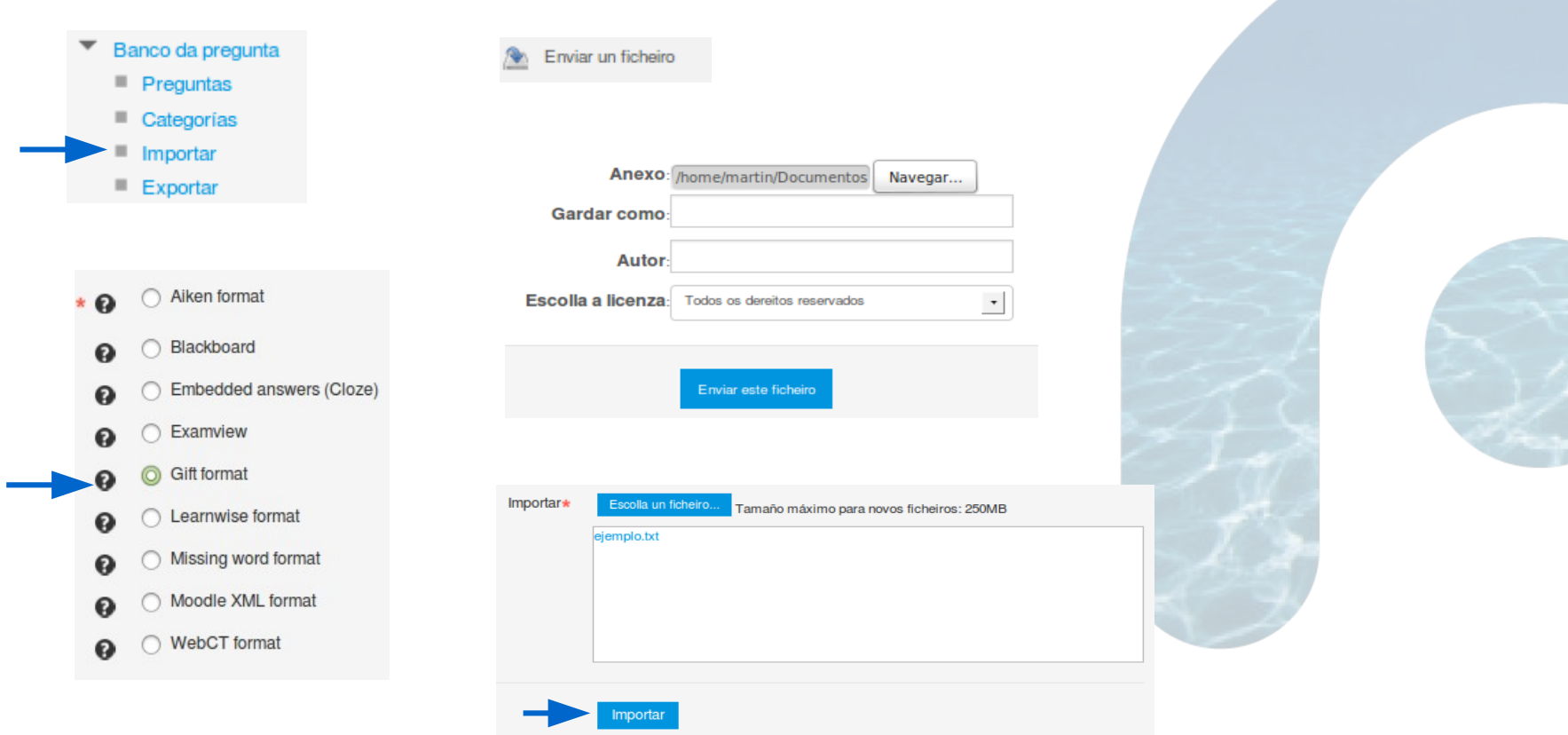

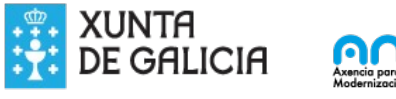

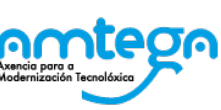

1. El río más largo de la Península Ibérica es el Miño.

2. Une cada país con su capital:

3. ¿Qué forman Inglaterra, Gales, Escocia e Irlanda del Norte?

4. La montaña más alta de la Península Ibérica es el Mulhacén.

5. ¿Cuáles de estas cordilleras están en Europa?

6. ¿Cuántos países forman la UE?

7. Eslovenia hace frontera con Croacia, República Checa y Hungría.

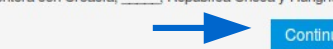

ar

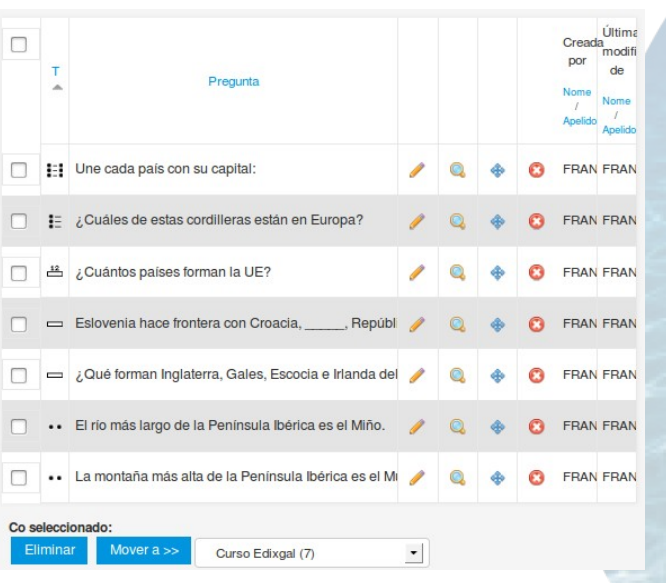

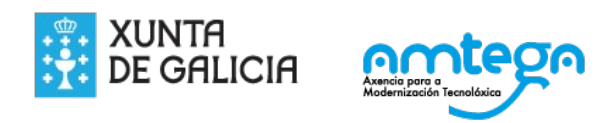

#### Creamola proba e engadirmos as preguntas desde o banco

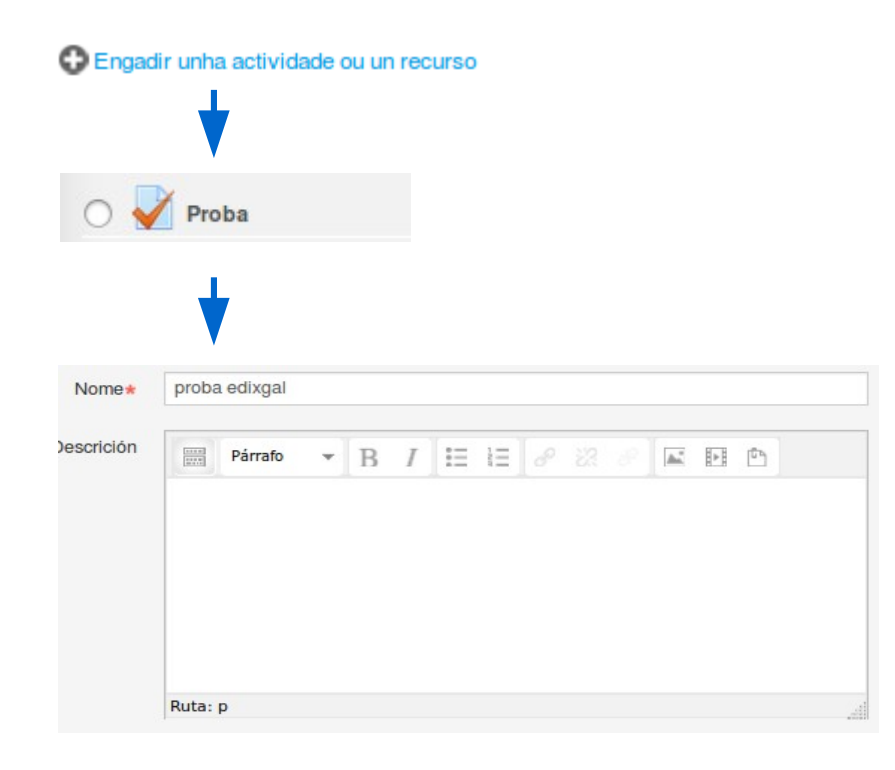

#### Establecemos o número de Intentos, e o método de cualifica

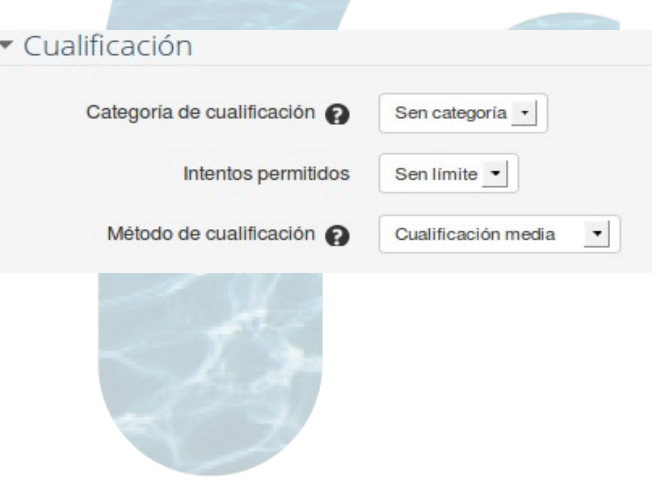

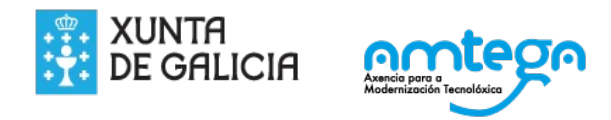

Barallamos as preguntas, para evitar que se copien os rapaces, e config Para ver 10 preguntas por páxina

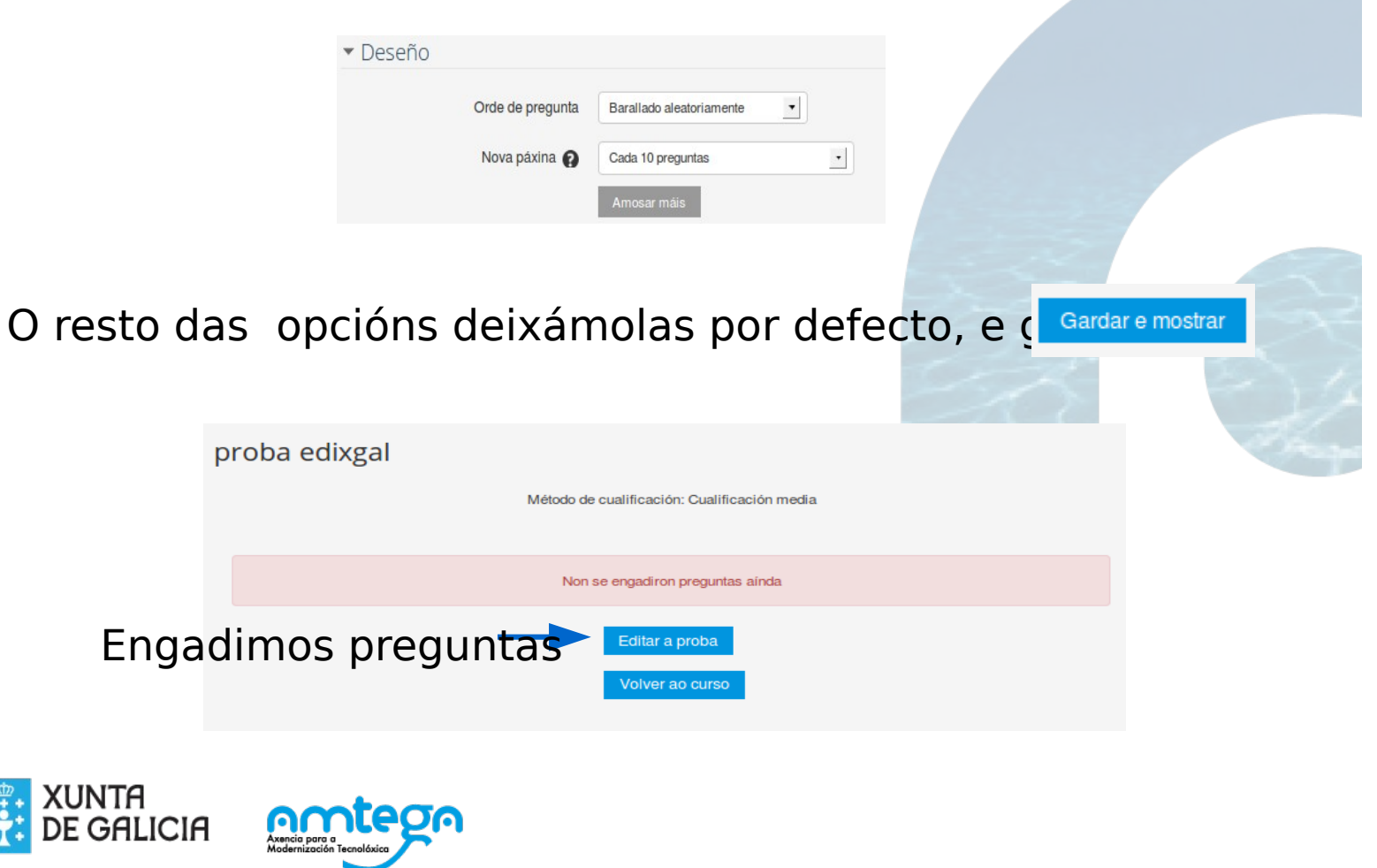

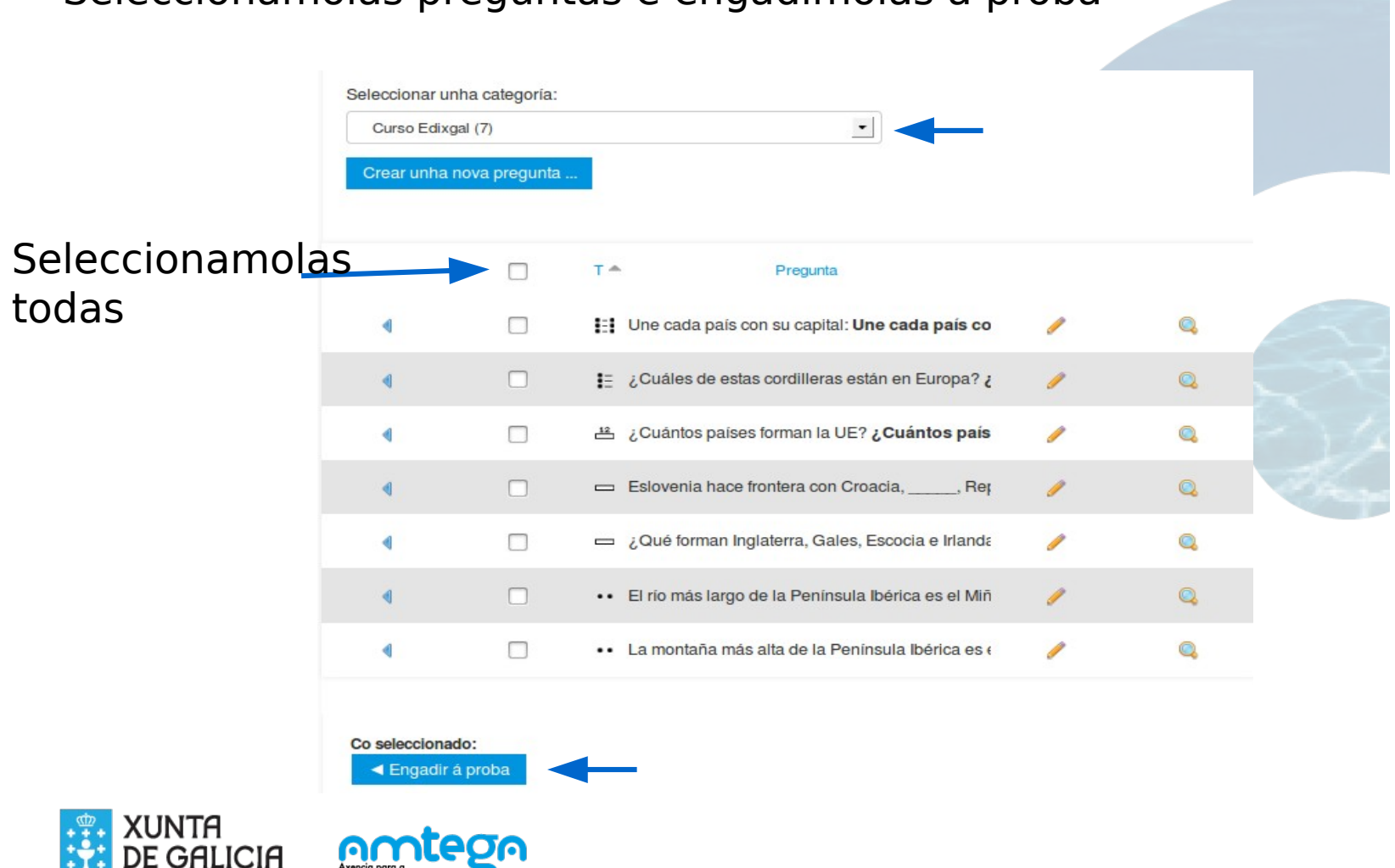

#### Seleccionamolas preguntas e engadímolas á proba

#### Previsualizamos a proba

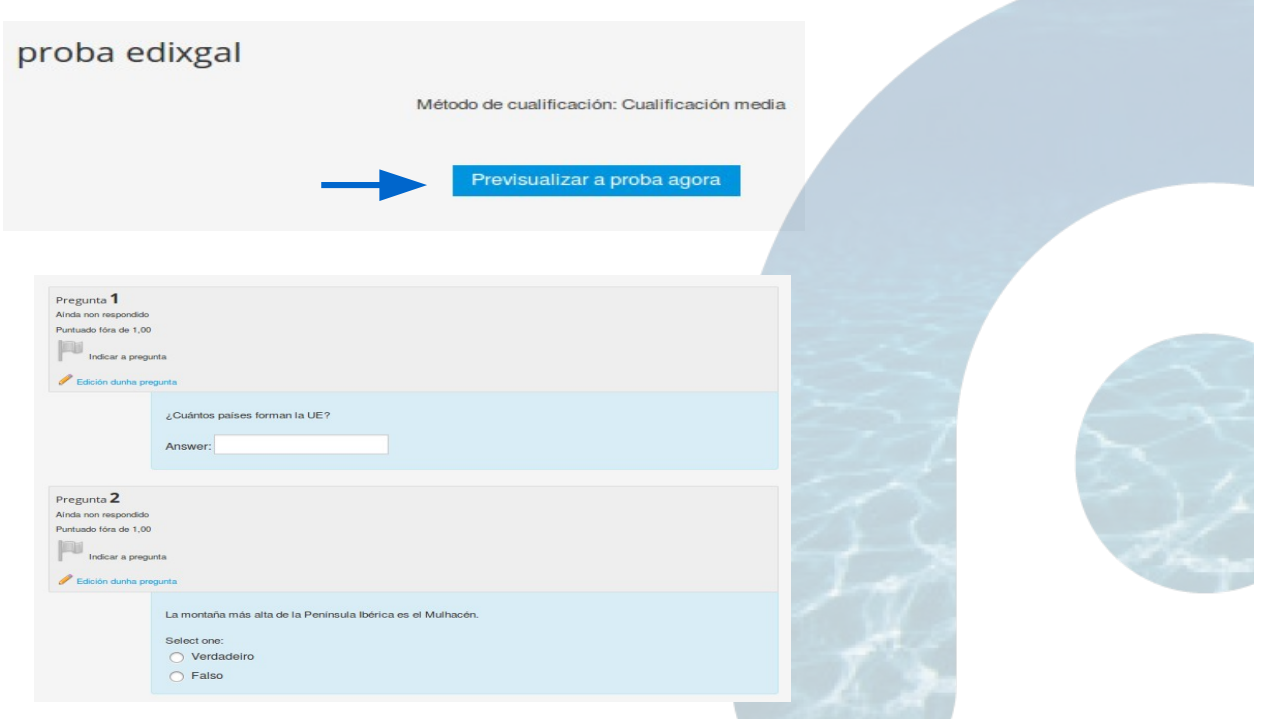

O alumno realiza a proba e obtén unha nota de avaliación, que queda no Moodle

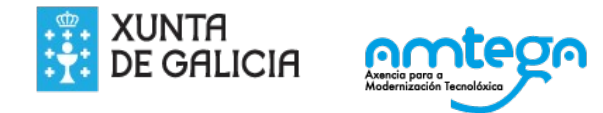

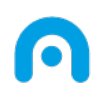

## Licencia

Esta obra, elaborada por AMTEGA, está bajo una licencia Reconocimiento-CompartirIgual 3.0 España de Creative Commons.

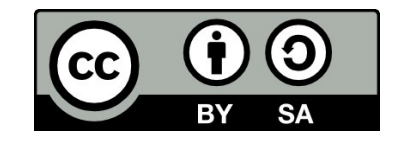

Para ver una copia de la licencia, visite:

<http://creativecommons.org/licenses/by-sa/3.0/es/>

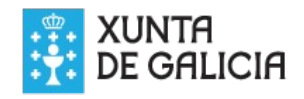

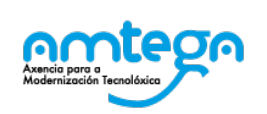

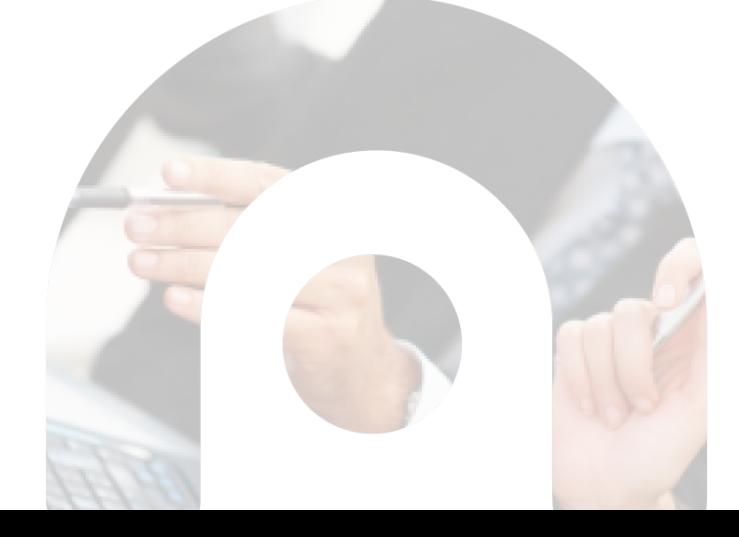